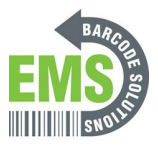

## **Changing the Brightness**

Written By: Eric Sutter

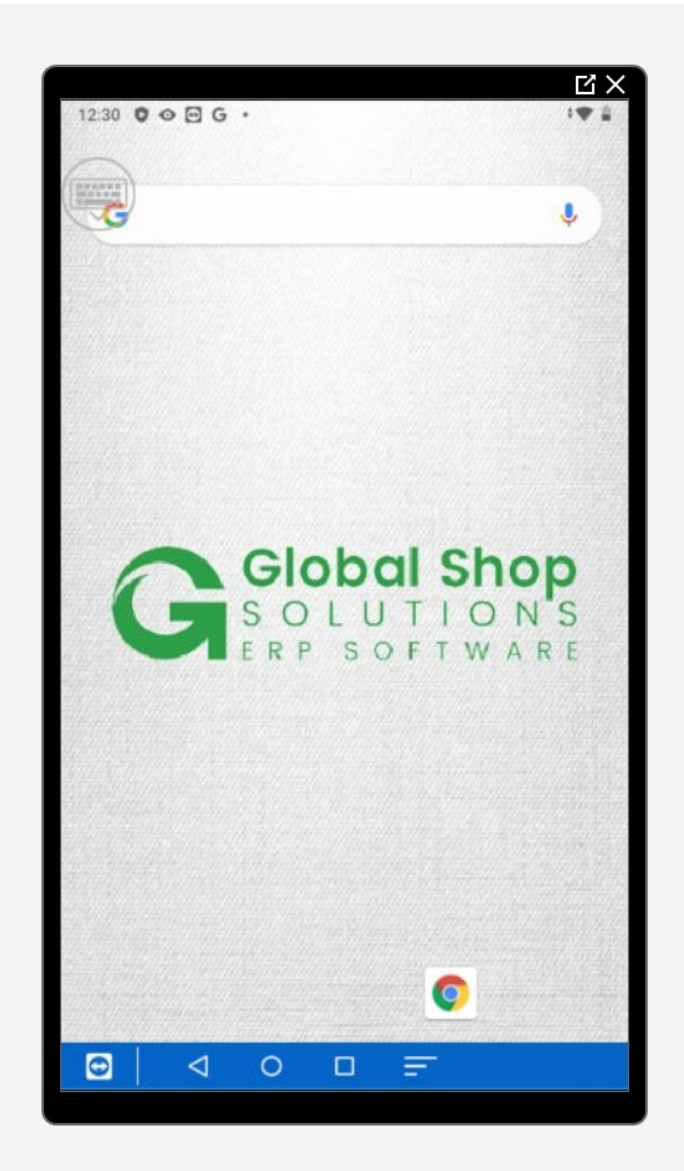

**This document was generated on 2024-05-18 12:48:23 PM (MST).**

## **Step 1 — Going to Settings**

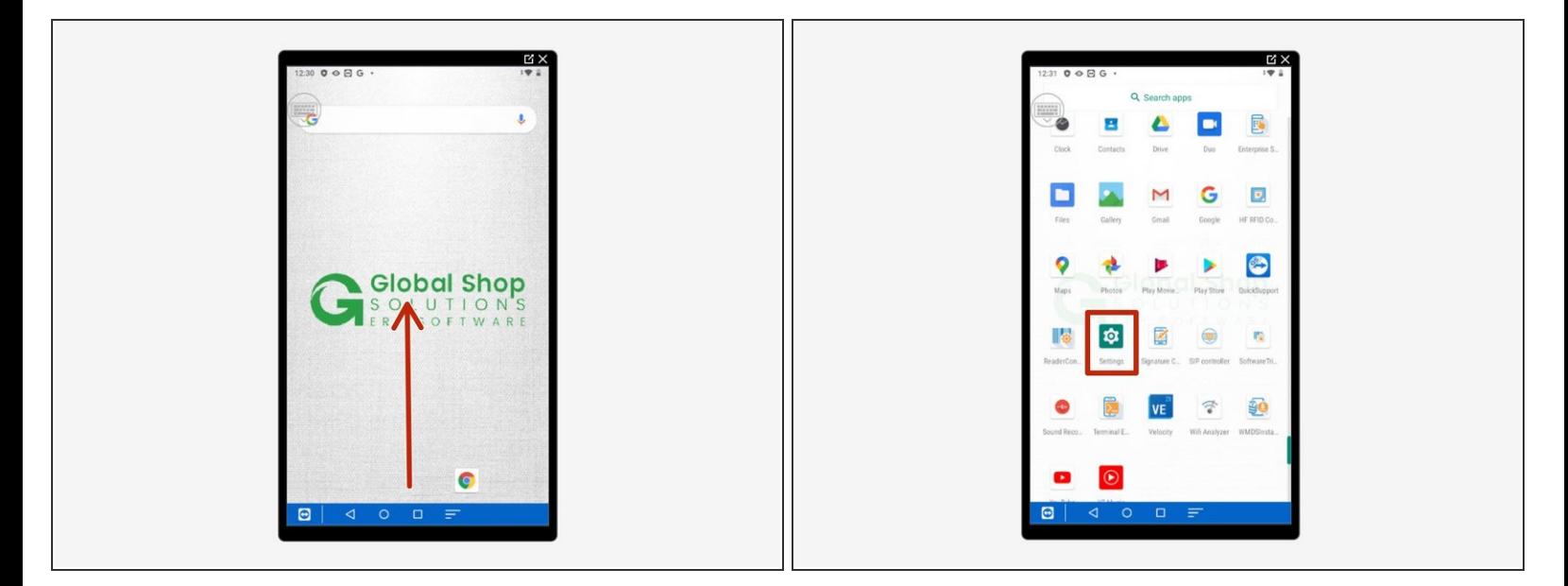

- Swipe up to view all your apps.
- Scroll down to find Settings, the little gear.

## **Step 2 — Changing the Brightness**

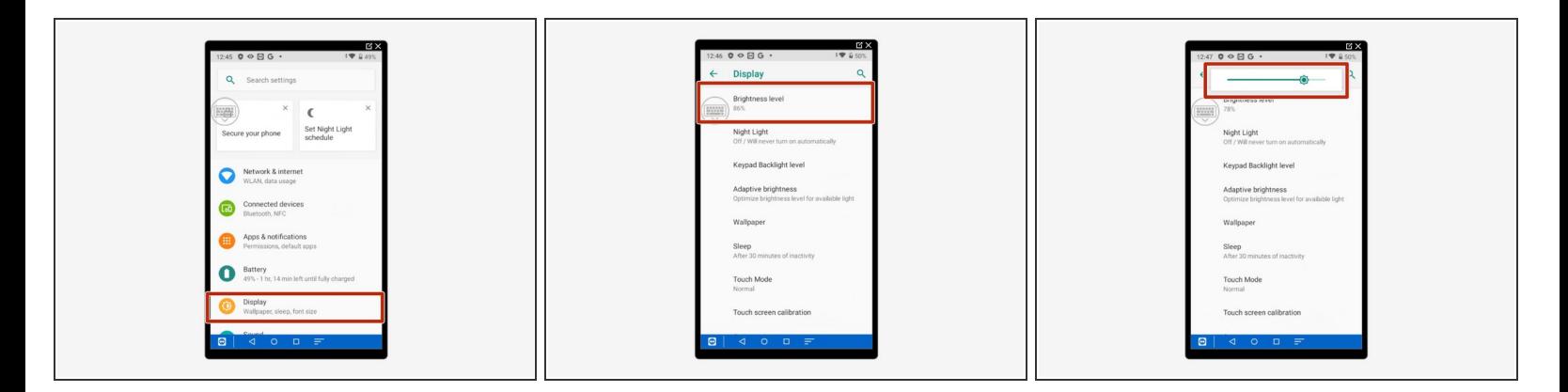

- Select "Display."
- Select "Brightness Level."
- Use the slider to choose appropriate brightness.

**This document was generated on 2024-05-18 12:48:23 PM (MST).**